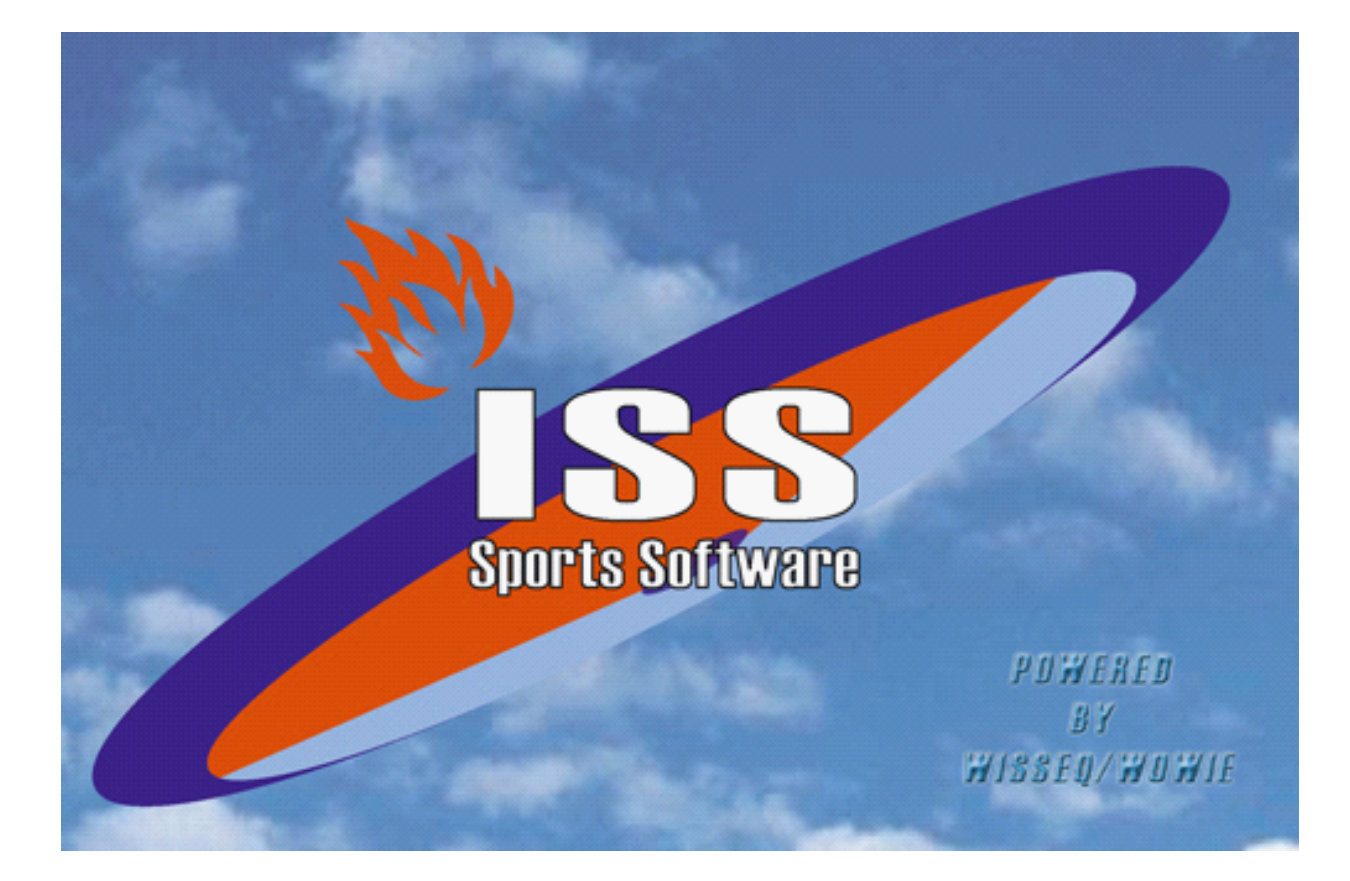

# **Hoe & Wat spelerscontole**

© 2005 WisseQ WoWie

# **Inhoudsopgave**

**Voorwoord 1**

**Hoe en wat spelerscontrole 2**

*ISS*

**0**

## **Voorwoord**

ISS staat voor Informatie Systeem Sportorganisaties. ISS is een zeer compleet softwarepakket om op efficiënte en eenvoudige manier de administratieve en de planningsgegevens met betrekking tot uw sportorganisatie te verwerken. U kunt in het pakket bijvoorbeeld alle wedstrijden en officials plannen voor de komende competities. Uitslagen bijhouden, contributies innen, boetes en vergoedingen bijhouden etc. ISS is zo ingericht dat u het programma op u persoonlijke voorkeuren kunt aanpassen. In deze handleiding wordt de functies die ISS ondersteund uitgelegd. In de handleiding wordt er vanuit gegaan dat ISS reeds op de PC is geïnstalleerd.

### **1 Hoe en wat spelerscontrole**

### **Hoe & Wat: Spelerscontrole**

#### *Inleiding*

De spelerscontrole is dat deel van ISS waar ingevuld wordt welke spelers bij een wedstrijd meegedaan hebben, of ze gerechtigd zijn te spelen, invaller zijn ect. Eventueel kunnen coaches, verzorgers enz ingevuld worden. Om de spelerscontrole voor een wedstrijd uit te kunnen voeren moet alle voorgaande wedstrijden waar de spelers aan meegedaan hebben bekend zijn. Toch kan een controle worden uitgevoerd op het moment dat niet alle wedstrijden bekend zijn, al zal de controle op zo'n moment niet compleet zijn.

#### *Invullen spelerscontrole*

De spelerscontrole wordt ingevuld bij "gegevensbeheer -> wedstrijden" op het tabblad "controle".

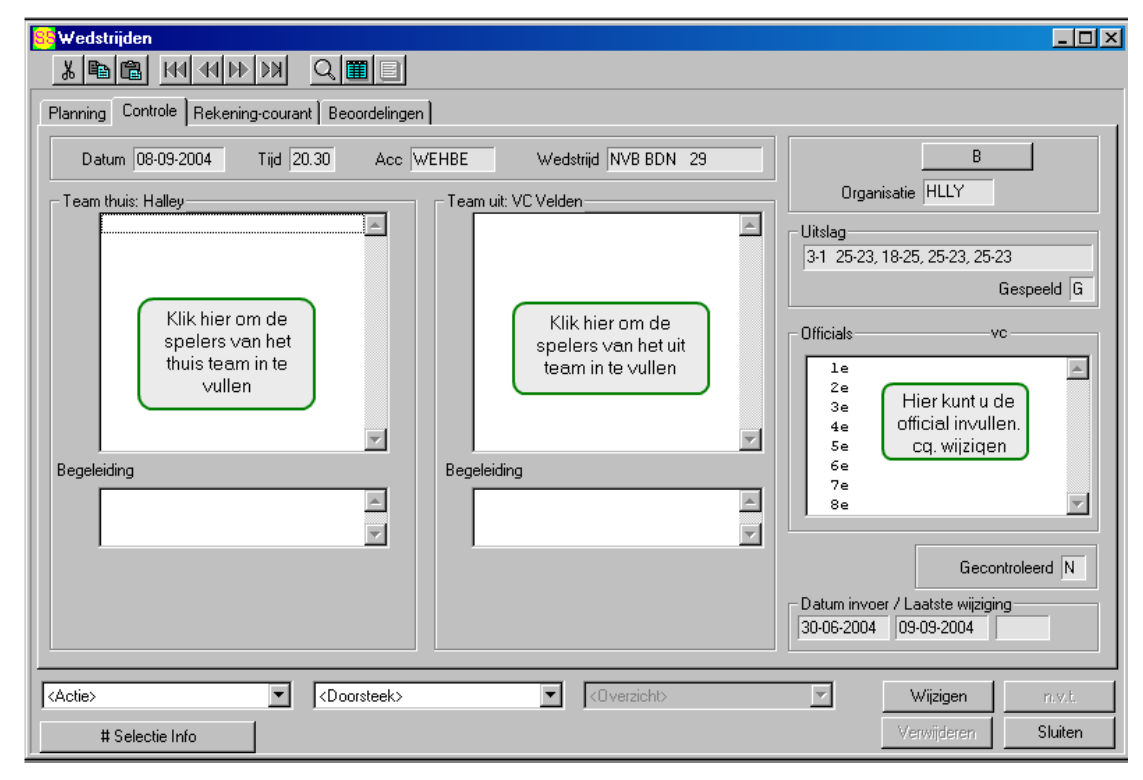

Door te dubbelklikken op één van de listboxen (uit- of thuisteam of coaches) wordt het spelersscherm geopend.

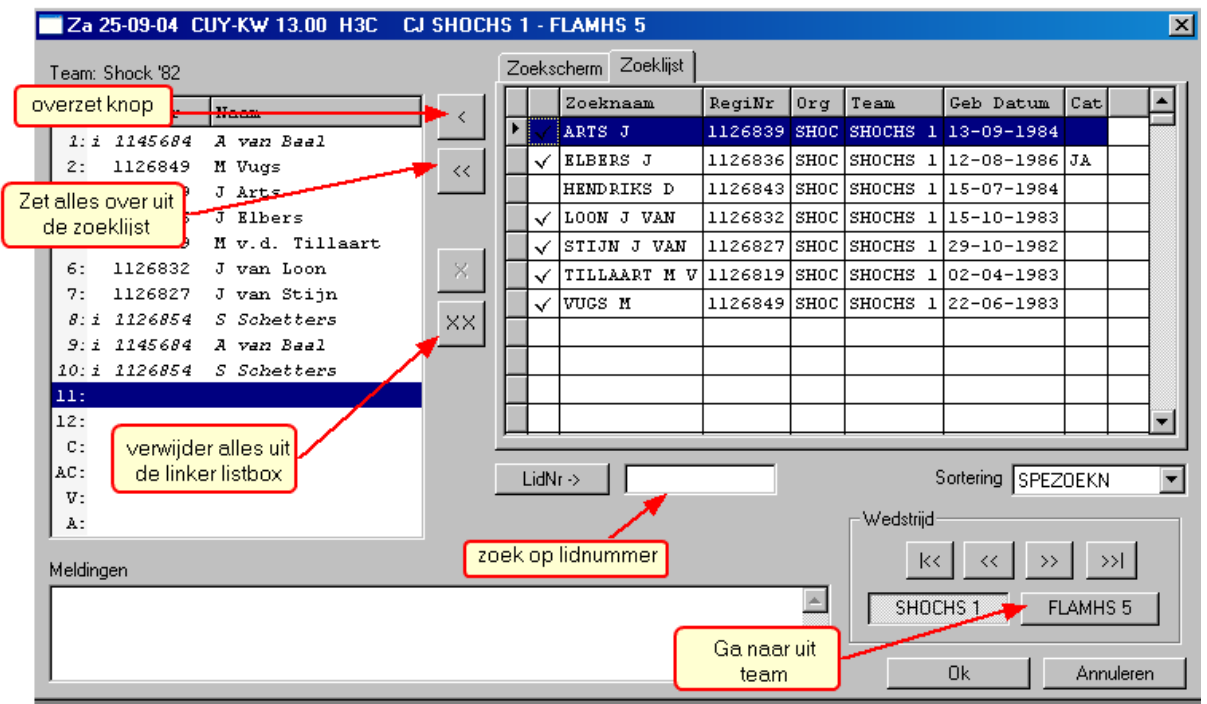

Vul hier de juiste spelers in. Wanneer een speler niet gerechtigd is zal een melding verschijnen. In het geval van coaches kan men een functie kiezen, bv coach, assistant coach, verzorger enz. Een letter achter de naam geeft de functie aan, s(peler), i(nvaller), g(eschorst), c(oach) enz. Wanneer alle spelers geselecteerd zijn sluit je het scherm af. De spelers staan nu ingevuld op het tabblad "controle". Eventuele meldingen verschijnen op het volgende tabblad "Rekening-courant". Hier kunnen boetes verbonden worden aan het eventueel meespelen van ongerechtigde spelers.

Bij wedstrijden wordt een lijst gegeven van de spelers die meegespeeld hebben. Via "gegevensbeheer -> lid" "tabblad speler" kan een lijst van wedstrijden opgevraagd worden waar een speler aan meegedaan heeft, incl. de functie van de speler bij de betreffende wedstrijd.

#### *Plaatsen van een speler in een team*

Om de speelgerechtigheidscontrole te kunnen uitvoeren moet bekend zijn in welke team een speler speelt. Het team kan ingevuld worden op het tabblad "speler" in "gegevensbeheer -> lid".

1) De basis verenigingsopgave (rechterlistbox in detailscherm speler) dit is het team dat de vereniging opgeeft als zijnde het standaard team.

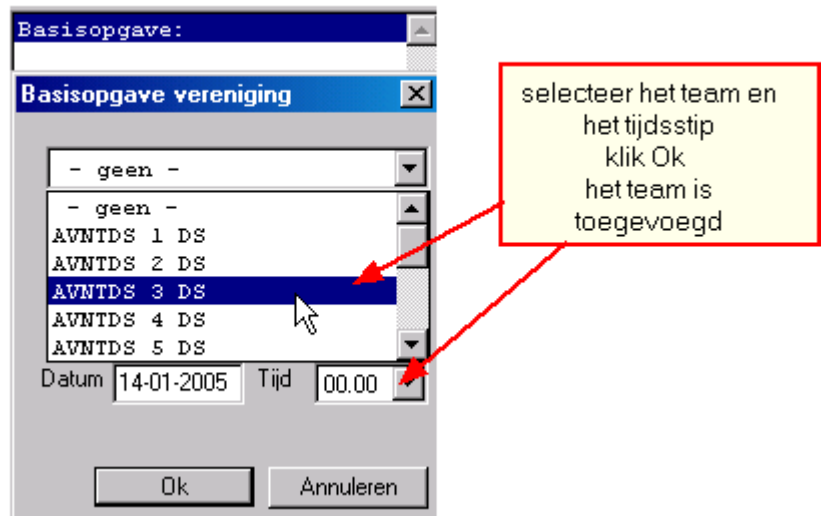

2) Het basis team (linkerlistbox in detailscherm speler) dit is het definitieve team waar de speler inspeelt of het team waar de speler dispensatie voor is verleend.

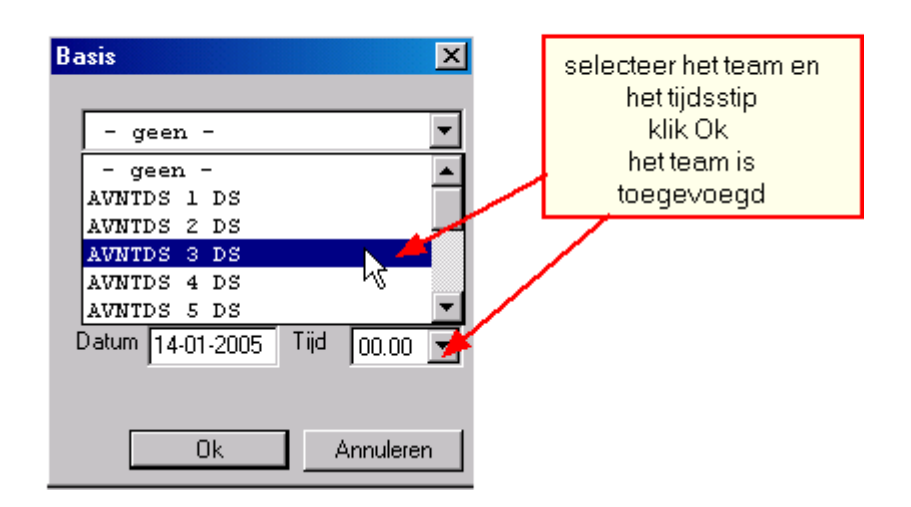

Als er geen team is ingevuld wordt het laagste team uit zijn categorie toegevoegd.

Een datum moet meegegeven worden waarop de speler in dat team geplaatst wordt. Standaard wordt de huidige datum ingevuld. Wanneer bij de eerste wedstrijd niet bekend is in welk team een speler speelt wordt automatisch een team toegekend. Hierbij wordt eerst gekeken of er een team bekend is bij de betreffende speler. Als dit zo is wordt de speler in dat team geplaatst. Wanneer er geen team bekend is wordt het team waarin de speler zijn eerste wedstrijd speelt gebruikt als standaard team.

#### *Automatisch overplaatsen van een speler*

Een speler kan naast het handmatig overzetten naar een ander team ook automatisch overgeplaatst worden. Dit gebeurt wanneer een speler het maximaal aantal invalbeurten heeft gespeeld. Bij speler verschijnt een automatisch overzetting naar het hogere team. Wanneer de speler op datzelfde moment handmatig wordt overgeplaatst naar dat andere (of een nog hoger) team zal de automatische overzetting verdwijnen. De gebruiker kan

geen invloed uitoefenen op het automatisch overzetten van een speler.

#### *Wijzigen handmatige overzettingen*

Door te dubbelklikken op de listbox met wedstrijden verschijnt een scherm waarin de handmatige overzettingen van een speler gewijzigd kunnen worden. Automatische overzettingen kunnen niet gewijzigd worden omdat deze bepaald worden aan de hand van standaard regels. De gebruiker kan de datum waarop en het team waarnaartoe een speler is overgeplaatst wijzigen. De spelerscontrole voor die speler wordt dan direct opnieuw uitgevoerd.

#### *Overzichten*

Voor de spelerscontrole is een overzicht van alle invalwedstrijden beschikbaar. Deze is te bereiken via "Overzicht -> spelers".